## **Gespräch weiterleiten**

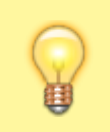

## **Hinweis:**

Für diese Funktion muss das Kontakte-Widget aktiv sein. Lesen Sie dazu bei Bedarf den Artikel [Widgets aus- oder](https://wiki.ucware.com/benutzerhandbuch/anpassen/einblenden) [einblenden](https://wiki.ucware.com/benutzerhandbuch/anpassen/einblenden).

Mit dem UCC-Client können Sie direkt am Bildschirm auf die klassischen [Funktionen](https://wiki.ucware.com/benutzerhandbuch/hauptseite/telefonieren/sitemap) eines Telefons zugreifen. In diesem Artikel erfahren Sie, wie Sie einen aktuellen Anruf an einen Kontakt in Ihrem Telefonbuch weiterleiten.

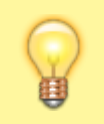

## **Hinweis:**

Wenn das Widget **Aktuelle Anrufe** ausgeblendet ist, werden die zugehörigen Funktionen in einem Pop-up angezeigt, sobald Anrufe ein- oder ausgehen.

**Aktuelle Anrufe** werden auf der **Hauptseite** des UCC-Clients im gleichnamigen Widget angezeigt:

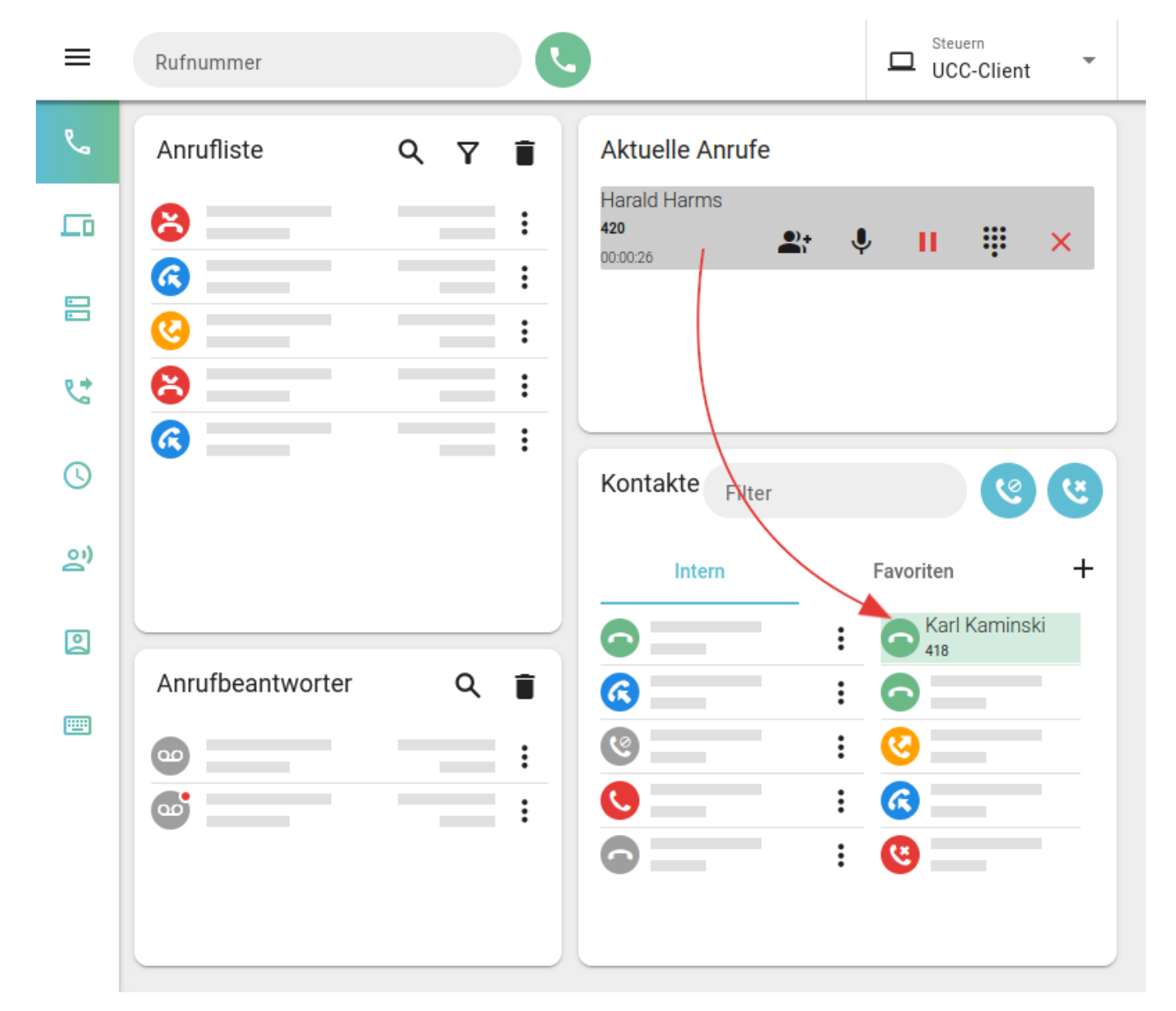

Zum **Weiterleiten** eines Gesprächs ziehen Sie den zugehörigen Eintrag mit der Maus auf den gewünschten **Kontakt**.

Last update: 15.09.2023 12:56 benutzerhandbuch:hauptseite:telefonieren:anruf\_weiterleiten https://wiki.ucware.com/benutzerhandbuch/hauptseite/telefonieren/anruf\_weiterleiten?rev=1694782601

**Hinweis:** Dadurch wird das Gespräch für Sie beendet. Dies gilt auch, wenn der Zielkontakt nicht erreichbar ist.

From: <https://wiki.ucware.com/>- **UCware-Dokumentation**

Permanent link: **[https://wiki.ucware.com/benutzerhandbuch/hauptseite/telefonieren/anruf\\_weiterleiten?rev=1694782601](https://wiki.ucware.com/benutzerhandbuch/hauptseite/telefonieren/anruf_weiterleiten?rev=1694782601)**

Last update: **15.09.2023 12:56**

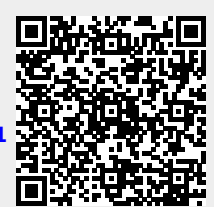